## H**ow to upgrade the IP Camera firmware to the latest version\_0214**

1、 This firmware is for those old version IP Camera of 2013.

If customers need to upgrade to the latest version of Feb 14<sup>th</sup>, 2014. You should upgrade the transition firmware of "N V1.1.9 140109 LHY Beta 838.bom" then upgrade again to the latest version of "N\_V1.1.13\_140214\_LHY\_Beta.bom".

## How to upgrade?

1. Use the "CMD" command

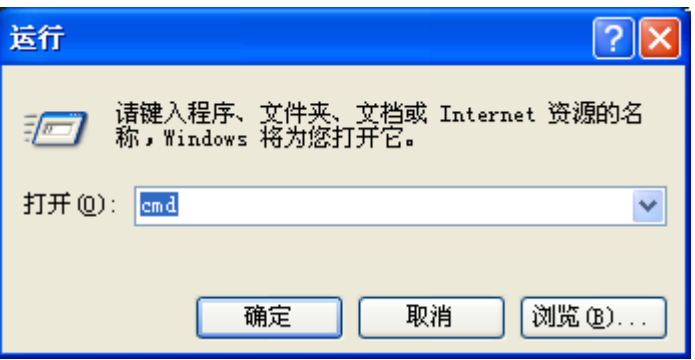

2. Ping the IP address of the IP Camera to make sure it connected.

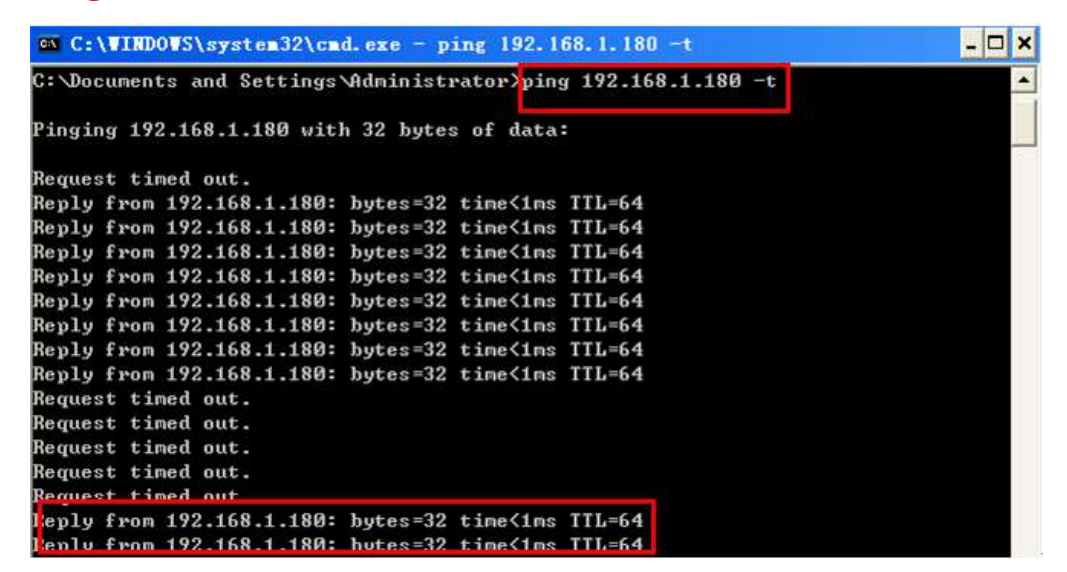

3. Use the searching tool to upgrade the transition firmware "N\_V1.1.9\_140109\_LHY\_Beta\_838.bom" of the IP Camera, once

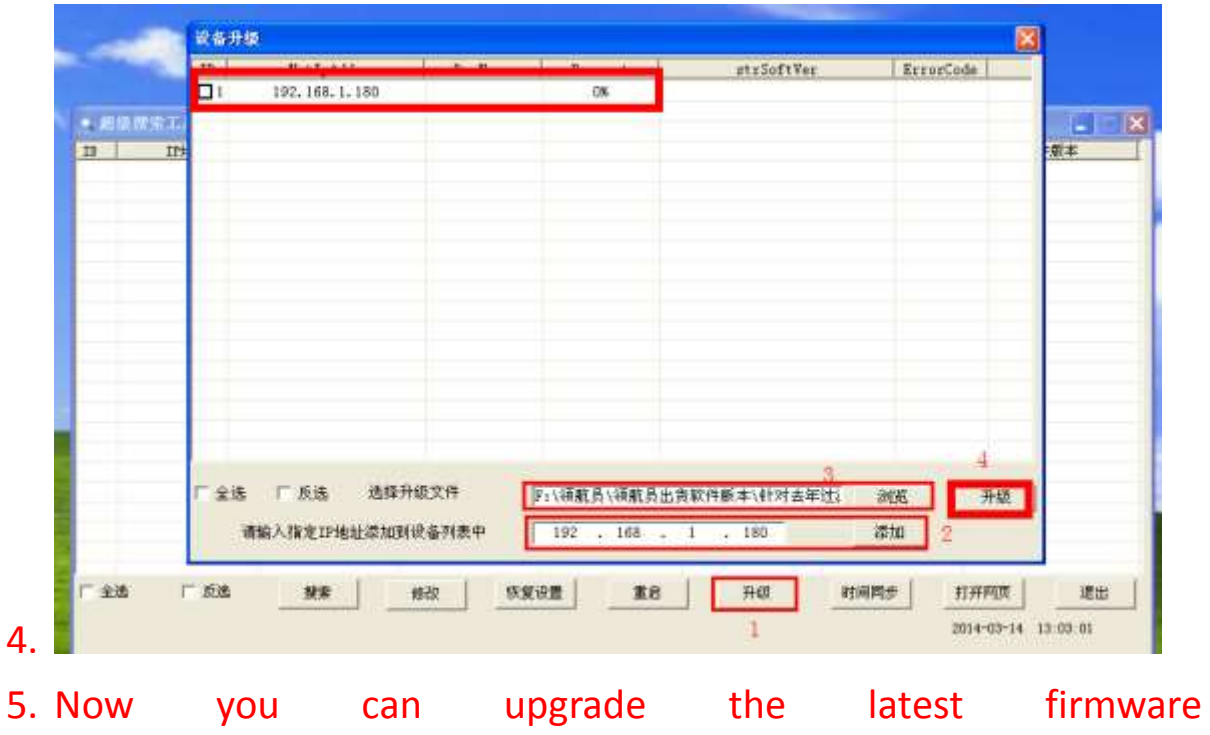

upgrade finished, the camera well restart.

"N\_V1.1.13\_140214\_LHY\_Beta.bom".

Should you have any technical problems, please feel free to contact our sales or just email [support@shenzhenmin.cn](mailto:support@shenzhenmin.cn)